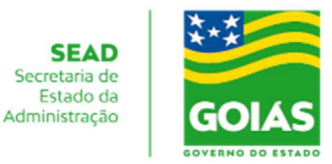

## Como Recuperar a Senha de Usuário de Rede / E-mail

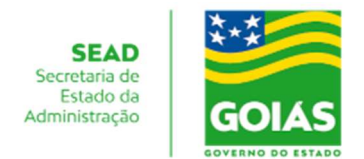

Caso o usuário tenha esquecido sua senha de Rede / E-mail, a mesma poderá ser recuperada das seguintes formas:

- Presencialmente: O usuário, de posse de documento pessoal de identificação, deverá ir na sala de Suporte Técnico situada no PPLT, 7° Andar, Ala Oeste, ou na Sala de Suporte Técnico do Anexo Universitário, e solicitar aos técnicos de informática a recuperação da senha.
- Via Sistema de Gestão de Demandas: O Chefe Imediato (Secretário, Subsecretário, Superintendente, Gerente ou Coordenador) deverá entrar no Sistema de Gestão de Demandas – SGD, acessar o menu lateral esquerdo "Formulários", Categoria "CONTA DE USUÁRIOS", selecionar o formulário "Solicitar a Troca de Senha de Usuário de Rede", e preencher todos os dados do formulário. A nova senha será enviada ao e-mail secundário do usuário, e deverá ser alterada no primeiro acesso.